# 10 Minutes to pandas

This is a short introduction to pandas, geared mainly for new users. You can see more complex recipes in the *Cookbook*

Customarily, we import as follows:

```
In [1]: import pandas as pd
In [2]: import numpy as np
In [3]: import matplotlib.pyplot as plt
```
## Object Creation

See the *Data Structure Intro section*

Creating a **Series**by passing a list of values, letting pandas create a default integer index:

```
In [4]: s = pd. Series([1,3,5,np. nan, 6,8])
In [5]: s
Out[5]:
0 1
1 3
2 5
3 NaN
4 6
5 8
dtype: float64
```
Creating a **DataFrame**by passing a numpy array, with a datetime index and labeled columns:

```
In [6]: dates = pd.date range('20130101', periods=6)
In [7]: dates
Out[7]:
DatetimeIndex(['2013-01-01', '2013-01-02', '2013-01-03', '2013-01-04',
              '2013-01-05', '2013-01-06'],
             dtype='datetime64[ns]', freq='D')
In [8]: df = pd.DataFrame(np.random.randn(6,4), index=dates, columns=list('ABCD'))
In [9]: df
Out[9]:
                  A B C D
2013-01-01 0.469112 -0.282863 -1.509059 -1.135632
2013-01-02 1.212112 -0.173215 0.119209 -1.044236
```
1/2/2016 10 Minutes to pandas — pandas 0.17.1 documentation

2013-01-03 -0.861849 -2.104569 -0.494929 1.071804 2013-01-04 0.721555 -0.706771 -1.039575 0.271860 2013-01-05 -0.424972 0.567020 0.276232 -1.087401 2013-01-06 -0.673690 0.113648 -1.478427 0.524988

Creating a DataFrame by passing a dict of objects that can be converted to series-like.

```
In [10]: df2 = pd.DataFrame({ 'A' : 1.,
  ....: 'B' : pd.Timestamp('20130102'),
  ....: {}^{\circ} C' : pd.Series(1,index=list(range(4)),dtype='float
  ....: 'D' : np.array([3] * 4,dtype='int32'),
  ....: 'E' : pd.Categorical(["test","train","test","train"
  ....: 'F' : 'foo' })
  ....:
In [11]: df2
Out[11]:
  A B C D E F
0 1 2013-01-02 1 3 test foo
1 1 2013-01-02 1 3 train foo
2 1 2013-01-02 1 3 test foo
3 1 2013-01-02 1 3 train foo
```
Having specific *dtypes*

```
In [12]: df2.dtypes
Out[12]:
A float64
B datetime64[ns]
C float32
D int32
E category
F object
dtype: object
```
If you're using IPython, tab completion for column names (as well as public attributes) is automatically enabled. Here's a subset of the attributes that will be completed:

```
In [13]: df2.<TAB>
df2.A df2.boxplot
df2.abs df2.C
df2.add df2.clip
df2.add prefix df2.clip lower
df2.add suffix df2.clip upper
df2.align df2.columns
df2.all df2.combine
df2.any df2.combineAdd
df2.append df2.combine first
df2.apply df2.combineMult
df2.applymap df2.compound
df2.as blocks df2.consolidate
df2.asfreq df2.convert objects
df2.as_matrix df2.copy
```
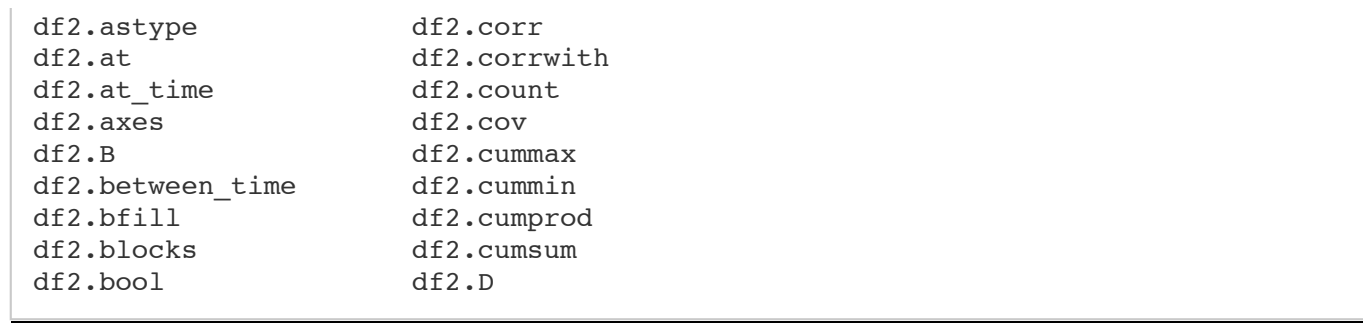

As you can see, the columns  $A$ ,  $B$ ,  $C$ , and  $D$  are automatically tab completed. E is there as well; the rest of the attributes have been truncated for brevity.

## Viewing Data

See the *Basics section*

See the top & bottom rows of the frame

```
In [14]: df.head()
Out[14]:A B C D
2013-01-01 0.469112 -0.282863 -1.509059 -1.135632
2013-01-02 1.212112 -0.173215 0.119209 -1.044236
2013-01-03 -0.861849 -2.104569 -0.494929 1.071804
2013-01-04 0.721555 -0.706771 -1.039575 0.271860
2013-01-05 -0.424972 0.567020 0.276232 -1.087401
In [15]: df.tail(3)
Out[15]:A B C D
2013-01-04 0.721555 -0.706771 -1.039575 0.271860
2013-01-05 -0.424972 0.567020 0.276232 -1.087401
2013-01-06 -0.673690 0.113648 -1.478427 0.524988
```
Display the index, columns, and the underlying numpy data

```
In [16]: df.index
Out[16]:DatetimeIndex(['2013-01-01', '2013-01-02', '2013-01-03', '2013-01-04',
               '2013-01-05', '2013-01-06'],
              dtype='datetime64[ns]', freq='D')
In [17]: df.columns
Out[17]: Index([u'A', u'B', u'C', u'D'], dtype='object')
In [18]: df.values
Out[18]:
array([[ 0.4691, -0.2829, -1.5091, -1.1356],
       [ 1.2121, -0.1732, 0.1192, -1.0442],
       [-0.8618, -2.1046, -0.4949, 1.0718],[ 0.7216, -0.7068, -1.0396, 0.2719],
```
 $[-0.425, 0.567, 0.2762, -1.0874],$  $[-0.6737, 0.1136, -1.4784, 0.525]$ 

Describe shows a quick statistic summary of your data

```
In [19]: df.describe()
Out[19]:
            A B C D
count 6.000000 6.000000 6.000000 6.000000
mean  0.073711 -0.431125 -0.687758 -0.233103
std 0.843157 0.922818 0.779887 0.973118
min -0.861849 -2.104569 -1.509059 -1.135632
25% -0.611510 -0.600794 -1.368714 -1.076610
50% 0.022070 -0.228039 -0.767252 -0.386188
75% 0.658444 0.041933 -0.034326 0.461706
max 1.212112 0.567020 0.276232 1.071804
```
Transposing your data

```
In [20]: df.T
Out[20]:
  2013-01-01 2013-01-02 2013-01-03 2013-01-04 2013-01-05 2013-01-06
A 0.469112 1.212112 -0.861849 0.721555 -0.424972 -0.673690
B -0.282863 -0.173215 -2.104569 -0.706771 0.567020 0.113648
C -1.509059 0.119209 -0.494929 -1.039575 0.276232 -1.478427
D -1.135632 -1.044236 1.071804 0.271860 -1.087401 0.524988
```
Sorting by an axis

```
In [21]: df.sort_index(axis=1, ascending=False)
Out[21]:
                  D C B A
2013-01-01 -1.135632 -1.509059 -0.282863 0.469112
2013-01-02 -1.044236 0.119209 -0.173215 1.212112
2013-01-03 1.071804 -0.494929 -2.104569 -0.861849
2013-01-04 0.271860 -1.039575 -0.706771 0.721555
2013-01-05 -1.087401 0.276232 0.567020 -0.424972
2013-01-06 0.524988 -1.478427 0.113648 -0.673690
```
Sorting by values

```
In [22]: df.sort values(by='B')
Out[22]:
                 A B C D
2013-01-03 -0.861849 -2.104569 -0.494929 1.071804
2013-01-04 0.721555 -0.706771 -1.039575 0.271860
2013-01-01 0.469112 -0.282863 -1.509059 -1.135632
2013-01-02 1.212112 -0.173215 0.119209 -1.044236
2013-01-06 -0.673690 0.113648 -1.478427 0.524988
2013-01-05 -0.424972 0.567020 0.276232 -1.087401
```
## Selection

**Note:** While standard Python / Numpy expressions for selecting and setting are intuitive and come in handy for interactive work, for production code, we recommend the optimized pandas data access methods, .at, .iat, .loc, .iloc and .ix.

See the indexing documentation *Indexing and Selecting Data* and *MultiIndex / Advanced Indexing*

### **Getting**

Selecting a single column, which yields a series, equivalent to df.A

```
In [23]: df['A']
Out[23]:
2013-01-01 0.469112
2013-01-02 1.212112
2013-01-03 -0.861849
2013-01-04 0.721555
2013 - 01 - 05 - 0.4249722013 - 01 - 06 -0.673690Freq: D, Name: A, dtype: float64
```
Selecting via  $\lceil \cdot \rceil$ , which slices the rows.

```
In [24]: df[0:3]
Out[24]:
                 A B C D
2013-01-01 0.469112 -0.282863 -1.509059 -1.135632
2013-01-02 1.212112 -0.173215 0.119209 -1.044236
2013-01-03 -0.861849 -2.104569 -0.494929 1.071804
In [25]: df['20130102':'20130104']
Out[25]:
                 A B C D
2013-01-02 1.212112 -0.173215 0.119209 -1.044236
2013-01-03 -0.861849 -2.104569 -0.494929 1.071804
2013-01-04 0.721555 -0.706771 -1.039575 0.271860
```
### Selection by Label

See more in *Selection by Label*

For getting a cross section using a label

```
In [26]: df.loc[dates[0]]
Out[26]:
A 0.469112
```

```
B -0.282863C -1.509059D -1.135632
Name: 2013-01-01 00:00:00, dtype: float64
```
Selecting on a multi-axis by label

```
In [27]: df.loc[:,['A','B']]
Out[27]:
                  A B
2013-01-01 0.469112 -0.282863
2013-01-02 1.212112 -0.173215
2013-01-03 -0.861849 -2.104569
2013-01-04 0.721555 -0.706771
2013-01-05 -0.424972 0.567020
2013-01-06 -0.673690 0.113648
```
Showing label slicing, both endpoints are *included*

```
In [28]: df.loc['20130102':'20130104',['A','B']]
Out[28]:
                  A B
2013-01-02 1.212112 -0.173215
2013-01-03 -0.861849 -2.104569
2013-01-04 0.721555 -0.706771
```
Reduction in the dimensions of the returned object

```
In [29]: df.loc['20130102',['A','B']]
Out[29]:
A 1.212112
B -0.173215Name: 2013-01-02 00:00:00, dtype: float64
```
For getting a scalar value

```
In [30]: df.loc[dates[0],'A']
Out[30]: 0.46911229990718628
```
For getting fast access to a scalar (equiv to the prior method)

```
In [31]: df.at[dates[0],'A']
Out[31]: 0.46911229990718628
```
### Selection by Position

See more in *Selection by Position*

Select via the position of the passed integers

```
In [32]: df.iloc[3]
Out[32]:
A 0.721555
B -0.706771C = -1.039575D 0.271860
Name: 2013-01-04 00:00:00, dtype: float64
```
By integer slices, acting similar to numpy/python

```
In [33]: df.iloc[3:5,0:2]
Out[33]:
                  A B
2013-01-04 0.721555 -0.706771
2013-01-05 -0.424972 0.567020
```
By lists of integer position locations, similar to the numpy/python style

```
In [34]: df.iloc[[1,2,4],[0,2]]
Out[34]:
                  A C
2013-01-02 1.212112 0.119209
2013-01-03 -0.861849 -0.494929
2013-01-05 -0.424972 0.276232
```
For slicing rows explicitly

```
In [35]: df.iloc[1:3,:]
Out[35]:
                A B C D
2013-01-02 1.212112 -0.173215 0.119209 -1.044236
2013-01-03 -0.861849 -2.104569 -0.494929 1.071804
```
For slicing columns explicitly

```
In [36]: df.iloc[:,1:3]
Out[36]:
                  B C
2013-01-01 -0.282863 -1.509059
2013-01-02 -0.173215 0.119209
2013-01-03 -2.104569 -0.494929
2013-01-04 -0.706771 -1.039575
2013-01-05 0.567020 0.276232
2013-01-06 0.113648 -1.478427
```
For getting a value explicitly

```
In [37]: df.iloc[1,1]
Out[37]: -0.17321464905330858
```
For getting fast access to a scalar (equiv to the prior method)

```
In [38]: df.iat[1,1]
Out[38]: -0.17321464905330858
```
### Boolean Indexing

Using a single column's values to select data.

```
In [39]: df[df.A > 0]
Out[39]:
                 A B C D
2013-01-01 0.469112 -0.282863 -1.509059 -1.135632
2013-01-02 1.212112 -0.173215 0.119209 -1.044236
2013-01-04 0.721555 -0.706771 -1.039575 0.271860
```
A where operation for getting.

```
In [40]: df[df > 0]
Out[40]:A B C D
2013-01-01 0.469112 NaN NaN NaN
2013-01-02 1.212112 NaN 0.119209 NaN
2013-01-03 NaN NaN NaN 1.071804
2013-01-04 0.721555 NaN NaN 0.271860
2013-01-05 NaN 0.567020 0.276232 NaN
2013-01-06 NaN 0.113648 NaN 0.524988
```
Using the  $isin()$  method for filtering:

```
In [41]: df2 = df.copy()In [42]: df2['E'] = ['one', 'one', 'two', 'three', 'four', 'three']In [43]: df2
Out[43]:A B C D E
2013-01-01 0.469112 -0.282863 -1.509059 -1.135632 one
2013-01-02 1.212112 -0.173215 0.119209 -1.044236 one
2013-01-03 -0.861849 -2.104569 -0.494929 1.071804 two
2013-01-04 0.721555 -0.706771 -1.039575 0.271860 three
2013-01-05 -0.424972 0.567020 0.276232 -1.087401 four
2013-01-06 -0.673690 0.113648 -1.478427 0.524988 three
```

```
In [44]: df2[df2['E'].isin(['two','four'])]
Out[44]:
                A B C D E
2013-01-03 -0.861849 -2.104569 -0.494929 1.071804 two
2013-01-05 -0.424972 0.567020 0.276232 -1.087401 four
```
## Setting

Setting a new column automatically aligns the data by the indexes

```
In [45]: s1 = pd.Series([1,2,3,4,5,6], index=pd.date_range('20130102', periods=6))
In [46]: s1
Out[46]:
2013-01-02 1
2013-01-03 2
2013-01-04 3
2013-01-05 4
2013-01-06 5
2013-01-07 6
Freq: D, dtype: int64
In [47]: df['F'] = s1
```
Setting values by label

**In**  $[48]$ : df.at $[data[0], 'A'] = 0$ 

Setting values by position

```
In [49]: df.iat[0,1] = 0
```
Setting by assigning with a numpy array

```
In [50]: df.loc[:, 'D'] = np.array([5] * len(df))
```
The result of the prior setting operations

```
In [51]: df
Out[51]:
                A B C D F
2013-01-01 0.000000 0.000000 -1.509059 5 NaN
2013-01-02 1.212112 -0.173215 0.119209 5 1
2013-01-03 -0.861849 -2.104569 -0.494929 5 2
2013-01-04 0.721555 -0.706771 -1.039575 5 3
2013-01-05 -0.424972 0.567020 0.276232 5 4
```
2013-01-06 -0.673690 0.113648 -1.478427 5 5

A where operation with setting.

```
In [52]: df2 = df.copy()In [53]: df2[df2 > 0] = -df2In [54]: df2
Out[54]:
                  A B C D F
2013-01-01 0.000000 0.000000 -1.509059 -5 NaN
2013-01-02 -1.212112 -0.173215 -0.119209 -5 -1
2013-01-03 -0.861849 -2.104569 -0.494929 -5 -2
2013-01-04 -0.721555 -0.706771 -1.039575 -5 -3
2013-01-05 -0.424972 -0.567020 -0.276232 -5 -4
2013-01-06 -0.673690 -0.113648 -1.478427 -5 -5
```
## Missing Data

pandas primarily uses the value  $np.name$  nan to represent missing data. It is by default not included in computations. See the *Missing Data section*

Reindexing allows you to change/add/delete the index on a specified axis. This returns a copy of the data.

```
In [55]: df1 = df.reindex(index=dates[0:4], columns=list(df.columns) + [ 'E' ] )In [56]: df1.loc[dates[0]:dates[1], 'E'] = 1In [57]: df1
Out[57]:
                 A B C D F E
2013-01-01 0.000000 0.000000 -1.509059 5 NaN 1
2013-01-02 1.212112 -0.173215 0.119209 5 1 1
2013-01-03 -0.861849 -2.104569 -0.494929 5 2 NaN
2013-01-04  0.721555 -0.706771 -1.039575  5  3 NaN
```
To drop any rows that have missing data.

```
In [58]: df1.dropna(how='any')
Out[58]:
               A B C D F E
2013-01-02 1.212112 -0.173215 0.119209 5 1 1
```
Filling missing data

**In [59]:** df1.fillna(value=5)

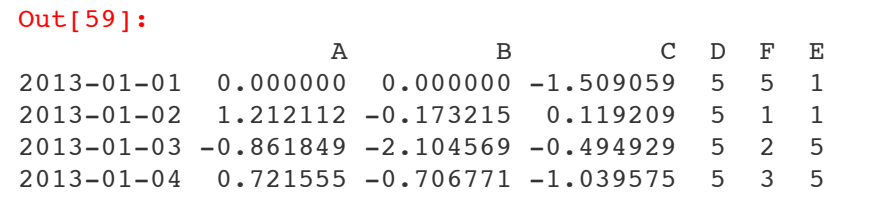

To get the boolean mask where values are nan

```
In [60]: pd.isnull(df1)
Out[60]:
             A B C D F E
2013-01-01 False False False False True False
2013-01-02 False False False False False False
2013-01-03 False False False False False True
2013-01-04 False False False False False True
```
## **Operations**

See the *Basic section on Binary Ops*

### **Stats**

Operations in general *exclude* missing data.

Performing a descriptive statistic

```
In [61]: df.mean()
Out[61]:A -0.004474
B -0.383981C -0.687758D 5.000000
F 3.000000
dtype: float64
```
Same operation on the other axis

```
In [62]: df.mean(1)
Out[62]:
2013-01-01 0.872735
2013-01-02 1.431621
2013-01-03 0.707731
2013-01-04 1.395042
2013-01-05 1.883656
2013-01-06 1.592306
Freq: D, dtype: float64
```
Operating with objects that have different dimensionality and need alignment. In addition, pandas automatically broadcasts along the specified dimension.

```
In [63]: s = pd. Series([1,3,5,np. nan, 6,8], index=dates).shift(2)
In [64]: s
Out[64]:2013-01-01 NaN
2013-01-02 NaN
2013-01-03 1
2013-01-04 3
2013-01-05 5
2013-01-06 NaN
Freq: D, dtype: float64
In [65]: df.sub(s, axis='index')
Out[65]:
                A B C D F
2013-01-01 NaN NaN NaN NaN NaN
2013-01-02 NaN NaN NaN NaN NaN
2013-01-03 -1.861849 -3.104569 -1.494929 4 1
2013-01-04 -2.278445 -3.706771 -4.039575 2 0
2013-01-05 -5.424972 -4.432980 -4.723768 0 -1
2013-01-06 NaN NaN NaN NaN NaN
```
## Apply

Applying functions to the data

```
In [66]: df.apply(np.cumsum)
Out[66]:
                 A B C D F
2013-01-01 0.000000 0.000000 -1.509059 5 NaN
2013-01-02 1.212112 -0.173215 -1.389850 10 1
2013-01-03 0.350263 -2.277784 -1.884779 15 3
2013-01-04 1.071818 -2.984555 -2.924354 20 6
2013-01-05 0.646846 -2.417535 -2.648122 25 10
2013-01-06 -0.026844 -2.303886 -4.126549 30 15
In [67]: df.apply(lambda x: x.max() - x.min())
Out[67]:
A 2.073961
B 2.671590
C 1.785291
D 0.000000
F 4.000000
dtype: float64
```
### Histogramming

See more at *Histogramming and Discretization*

```
In [68]: s = pd. Series(np. random. randint(0, 7, size=10))
In [69]: s
Out[69]:
0 4
\begin{array}{ccc} 1 & & 2 \\ 2 & & 1 \end{array}\mathbf 13 2
4 6
5 4
6 4
7 6
8 4
9 4
dtype: int32
In [70]: s.value_counts()
Out[70]:
4 5
6 2
2 2
1 1
dtype: int64
```
## String Methods

Series is equipped with a set of string processing methods in the *str* attribute that make it easy to operate on each element of the array, as in the code snippet below. Note that pattern-matching in *str* generally uses regular expressions by default (and in some cases always uses them). See more at *Vectorized String Methods*.

```
In [71]: s = pd.Series(['A', 'B', 'C', 'Aaba', 'Baca', np.nan, 'CABA', 'dog', 'ca
In [72]: s.str.lower()
Out[72]:
0 a
1 b
2 c
3 aaba
4 baca
5 NaN
6 caba
7 dog
8 cat
dtype: object
```
## Merge

### Concat

pandas provides various facilities for easily combining together Series, DataFrame, and Panel objects with various kinds of set logic for the indexes and relational algebra functionality in the case of join / merge-type operations.

#### See the *Merging section*

Concatenating pandas objects together with **concat()**:

```
In [73]: df = pd.DataFrame(np.random.randn(10, 4))
In [74]: df
Out[74]:
         0 1 2 3
0 -0.548702 1.467327 -1.015962 -0.483075
1 1.637550 -1.217659 -0.291519 -1.745505
2 -0.263952 0.991460 -0.919069 0.266046
3 -0.709661 1.669052 1.037882 -1.705775
4 -0.919854 -0.042379 1.247642 -0.009920
5 0.290213 0.495767 0.362949 1.548106
6 -1.131345 -0.089329 0.337863 -0.945867
7 -0.932132 1.956030 0.017587 -0.016692
8 -0.575247 0.254161 -1.143704 0.215897
9 1.193555 -0.077118 -0.408530 -0.862495
# break it into pieces
In [75]: pieces = [df[:3], df[3:7], df[7:1]In [76]: pd.concat(pieces)
Out[76]:
         0 1 2 3
0 -0.548702 1.467327 -1.015962 -0.483075
1 1.637550 -1.217659 -0.291519 -1.745505
2 -0.263952 0.991460 -0.919069 0.266046
3 -0.709661 1.669052 1.037882 -1.705775
4 -0.919854 -0.042379 1.247642 -0.009920
5 0.290213 0.495767 0.362949 1.548106
6 -1.131345 -0.089329 0.337863 -0.945867
7 -0.932132 1.956030 0.017587 -0.016692
8 -0.575247 0.254161 -1.143704 0.215897
9 1.193555 -0.077118 -0.408530 -0.862495
```
### Join

SQL style merges. See the *Database style joining*

```
In [77]: left = pd.DataFrame({'key': [ ' \text{foo} ', 'foo'], 'lval': [1, 2]})
In [78]: right = pd.DataFrame({'key': [ 'foo', 'foo'], 'rval': [4, 5]})
In [79]: left
Out[79]:
   key lval
0 foo 1
1 foo 2
```

```
In [80]: right
Out[80]:
  key rval
0 foo 4
1 foo 5
In [81]: pd.merge(left, right, on='key')
Out[81]:
  key lval rval
0 foo 1 4
1 foo 1 5
2 foo 2 4
3 foo 2 5
```
### Append

Append rows to a dataframe. See the *Appending*

```
In [82]: df = pd.DataFrame(np.random.randn(8, 4), columns=[ 'A', 'B', 'C', 'D' ] )In [83]: df
Out[83]:
         A B C D
0 1.346061 1.511763 1.627081 -0.990582
1 -0.441652 1.211526 0.268520 0.024580
2 -1.577585 0.396823 -0.105381 -0.532532
3 1.453749 1.208843 -0.080952 -0.264610
4 -0.727965 -0.589346 0.339969 -0.693205
5 -0.339355 0.593616 0.884345 1.591431
6 0.141809 0.220390 0.435589 0.192451
7 -0.096701 0.803351 1.715071 -0.708758
In [84]: s = df.iloc[3]In [85]: df.append(s, ignore index=True)
Out[85]:
         A B C D
0 1.346061 1.511763 1.627081 -0.990582
1 -0.441652 1.211526 0.268520 0.024580
2 -1.577585 0.396823 -0.105381 -0.532532
3 1.453749 1.208843 -0.080952 -0.264610
4 -0.727965 -0.589346 0.339969 -0.693205
5 -0.339355 0.593616 0.884345 1.591431
6 0.141809 0.220390 0.435589 0.192451
7 -0.096701 0.803351 1.715071 -0.708758
8 1.453749 1.208843 -0.080952 -0.264610
```
## **Grouping**

By "group by" we are referring to a process involving one or more of the following steps

**Splitting** the data into groups based on some criteria

- **Applying** a function to each group independently
- **Combining** the results into a data structure

See the *Grouping section*

```
In [86]: df = pd.DataFrame({'A' : ['foo', 'bar', 'foo', 'bar',
  ....: 'foo', 'bar', 'foo', 'foo'],
  ....: 'B' : ['one', 'one', 'two', 'three',
  ....: 'two', 'two', 'one', 'three'],
  ....: 'C' : np.random.randn(8),
  ....: 'D' : np.random.randn(8)})
  ....:
In [87]: df
Out[87]:
    A B C D
0 foo one -1.202872 -0.055224
1 bar one -1.814470 2.395985
2 foo two 1.018601 1.552825
3 bar three -0.595447 0.166599
4 foo two 1.395433 0.047609
5 bar two -0.392670 -0.136473
6 foo one 0.007207 -0.561757
7 foo three 1.928123 -1.623033
```
Grouping and then applying a function sumto the resulting groups.

```
In [88]: df.groupby('A').sum()
Out[88]:
           C D
A
bar -2.802588 2.42611
foo 3.146492 -0.63958
```
Grouping by multiple columns forms a hierarchical index, which we then apply the function.

```
In [89]: df.groupby(['A','B']).sum()
Out[89]:
                 C D
A B
bar one -1.814470 2.395985
   three -0.595447 0.166599
   two -0.392670 -0.136473
foo one -1.195665 -0.616981
   three 1.928123 -1.623033
   two 2.414034 1.600434
```
## Reshaping

See the sections on *Hierarchical Indexing* and *Reshaping*.

**Stack** 

```
In [90]: tuples = list(zip(*[['bar', 'bar', 'baz', 'baz',
  ....: 'foo', 'foo', 'qux', 'qux'],
  ....: ['one', 'two', 'one', 'two',
  ....: 'one', 'two', 'one', 'two']]))
  ....:
In [91]: index = pd.MultiIndex.from_tuples(tuples, names=['first', 'second'])
In [92]: df = pd.DataFrame(np.random.randn(8, 2), index=index, columns=['A', 'B'])
In [93]: df2 = df[:4]In [94]: df2
Out[94]:
                  A B
first second
bar one 0.029399 -0.542108
     two 0.282696 -0.087302
baz one -1.575170 1.771208
     two 0.816482 1.100230
```
The stack() method "compresses" a level in the DataFrame's columns.

```
In [95]: stacked = df2.stack()
In [96]: stacked
Out[96]:
first second
bar one A 0.029399
            B -0.542108two A 0.282696
            B -0.087302baz one A -1.575170
            B 1.771208
      two A 0.816482
            B 1.100230
dtype: float64
```
With a "stacked" DataFrame or Series (having a MultiIndex as the index), the inverse operation of **stack()**is **unstack()**, which by default unstacks the **last level**:

```
In [97]: stacked.unstack()
Out[97]:
                  A B
first second
bar one 0.029399 -0.542108
     two 0.282696 -0.087302
baz one -1.575170 1.771208
     two 0.816482 1.100230
In [98]: stacked.unstack(1)
```
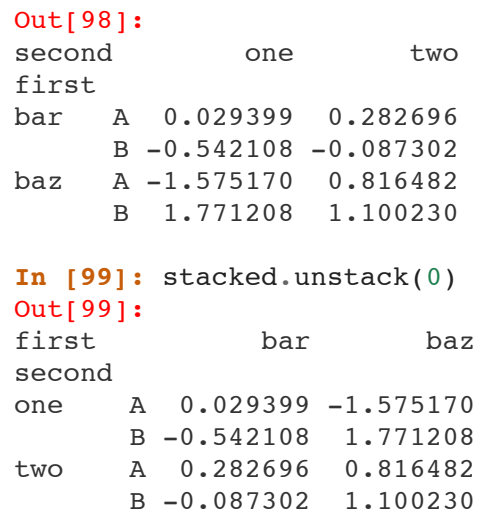

### Pivot Tables

See the section on *Pivot Tables*.

```
In [100]: df = pd.DataFrame({'A' : ['one', 'one', 'two', 'three'] * 3,
  .....: 'B' : ['A', 'B', 'C'] * 4,
  .....: 'C' : ['foo', 'foo', 'foo', 'bar', 'bar', 'bar'] * 2
  .....: 'D' : np.random.randn(12),
  .....: E' : np.random.randn(12)}.....:
In [101]: df
Out[101]:
      A B C D E
0 one A foo 1.418757 -0.179666
1 one B foo -1.879024 1.291836
2 two C foo 0.536826 -0.009614
3 three A bar 1.006160 0.392149
4 one B bar -0.029716 0.264599
5 one C bar -1.146178 -0.057409
6 two A foo 0.100900 -1.425638
7 three B foo -1.035018 1.024098
8 one C foo 0.314665 -0.106062
9 one A bar -0.773723 1.824375
10 two B bar -1.170653 0.595974
11 three C bar 0.648740 1.167115
```
We can produce pivot tables from this data very easily:

```
In [102]: pd.pivot_table(df, values='D', index=['A', 'B'], columns=['C'])
Out[102]:
C bar foo
A B
one A -0.773723 1.418757
     B -0.029716 -1.879024
     C -1.146178 0.314665
three A 1.006160 NaN
```
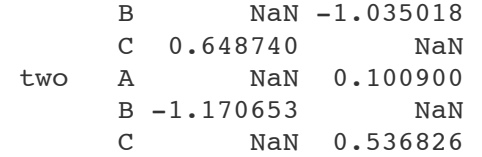

## Time Series

pandas has simple, powerful, and efficient functionality for performing resampling operations during frequency conversion (e.g., converting secondly data into 5-minutely data). This is extremely common in, but not limited to, financial applications. See the *Time Series section*

```
In [103]: \text{rng} = \text{pd}.\text{date range('1/1/2012', periods=100, freq='S')})In [104]: ts = pd. Series(np. random. randint(0, 500, len(rng)), index=rng)
In [105]: ts.resample('5Min', how='sum')
Out[105]:
2012-01-01 25083
Freq: 5T, dtype: int32
```
Time zone representation

```
In [106]: rng = pd.date range('3/6/2012 00:00', periods=5, freq='D')
In [107]: ts = pd.Series(np.random.randn(len(rng)), rng)In [108]: ts
Out[108]:
2012-03-06 0.464000
2012-03-07 0.227371
2012 - 03 - 08 - 0.4969222012-03-09 0.306389
2012-03-10 -2.290613
Freq: D, dtype: float64
In [109]: ts utc = ts.tz localize('UTC')
In [110]: ts_utc
Out[110]:
2012-03-06 00:00:00+00:00 0.464000
2012-03-07 00:00:00+00:00 0.227371
2012-03-08 00:00:00+00:00 -0.496922
2012-03-09 00:00:00+00:00 0.306389
2012-03-10 00:00:00+00:00 -2.290613
Freq: D, dtype: float64
```
Convert to another time zone

```
In [111]: ts_utc.tz_convert('US/Eastern')
Out[111]:
```
1/2/2016 10 Minutes to pandas — pandas 0.17.1 documentation

```
2012-03-05 19:00:00-05:00 0.464000
2012-03-06 19:00:00-05:00 0.227371
2012-03-07 19:00:00-05:00 -0.496922
2012-03-08 19:00:00-05:00 0.306389
2012-03-09 19:00:00-05:00 -2.290613
Freq: D, dtype: float64
```
Converting between time span representations

```
In [112]: rng = pd.date range('1/1/2012', periods=5, freq='M')
In [113]: ts = pd. Series(np. random. randn(len(rng)), index=rng)
In [114]: ts
Out[114]:2012-01-31 -1.134623
2012-02-29 -1.561819
2012-03-31 -0.260838
2012-04-30 0.281957
2012-05-31 1.523962
Freq: M, dtype: float64
In [115]: ps = ts.to\ period()In [116]: ps
Out[116]:2012-01 -1.134623
2012-02 -1.561819
2012-03 -0.260838
2012-04 0.281957
2012-05 1.523962
Freq: M, dtype: float64
In [117]: ps.to_timestamp()
Out[117]:2012-01-01 -1.134623
2012-02-01 -1.561819
2012-03-01 -0.260838
2012-04-01 0.281957
2012-05-01 1.523962
Freq: MS, dtype: float64
```
Converting between period and timestamp enables some convenient arithmetic functions to be used. In the following example, we convert a quarterly frequency with year ending in November to 9am of the end of the month following the quarter end:

```
In [118]: prng = pd.period range('1990Q1', '2000Q4', freq='Q-NOV')
In [119]: ts = pd.Series(np.random.randn(len(prng)), prng)
In [120]: ts.index = (prng.asfreq('M', 'e') + 1).asfreq('H', 's') + 9
In [121]: ts.head()
Out[121]:
1990-03-01 09:00 -0.902937
```

```
1990-06-01 09:00 0.068159
1990-09-01 09:00 -0.057873
1990-12-01 09:00 -0.368204
1991-03-01 09:00 -1.144073
Freq: H, dtype: float64
```
## **Categoricals**

Since version 0.15, pandas can include categorical data in a DataFrame. For full docs, see the *categorical introduction* and the *API documentation*.

**In [122]:** df = pd.DataFrame({"id":[1,2,3,4,5,6], "raw\_grade":['a', 'b', 'b', 'a',

Convert the raw grades to a categorical data type.

```
In [123]: df["grade"] = df["raw_grade"].astype("category")
In [124]: df["grade"]
Out[124]:
0 a
1 b
2 b
3 a
4 a
5 e
Name: grade, dtype: category
Categories (3, object): [a, b, e]
```
Rename the categories to more meaningful names (assigning to series.cat.categories is inplace!)

```
In [125]: df["grade"].cat.categories = ["very good", "good", "very bad"]
```
Reorder the categories and simultaneously add the missing categories (methods under Series .cat return a new series per default).

```
In [126]: df["grade"] = df["grade"].cat.set_categories(["very bad", "bad", "mediu
In [127]: df["grade"]
Out[127]:
0 very good
1 good
2 good
3 very good
4 very good
5 very bad
Name: grade, dtype: category
Categories (5, object): [very bad, bad, medium, good, very good]
```
Sorting is per order in the categories, not lexical order.

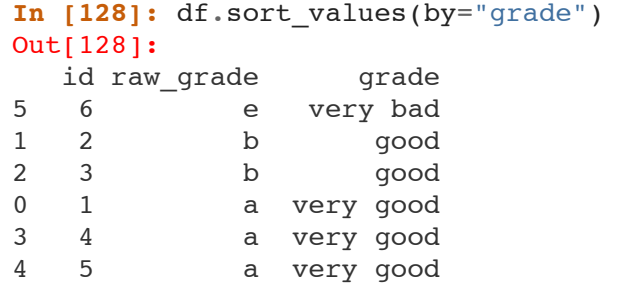

Grouping by a categorical column shows also empty categories.

```
In [129]: df.groupby("grade").size()
Out[129]:
grade
very bad 1
bad 0
medium 0
good 2
very good 3
dtype: int64
```
## **Plotting**

*Plotting* docs.

```
In [130]: ts = pd.Series(np.random.randn(1000), index=pd.date_range('1/1/2000', p
In [131]: ts = ts.cumsum()
In [132]: ts.plot()
Out[132]: <matplotlib.axes._subplots.AxesSubplot at 0xae3696ac>
```
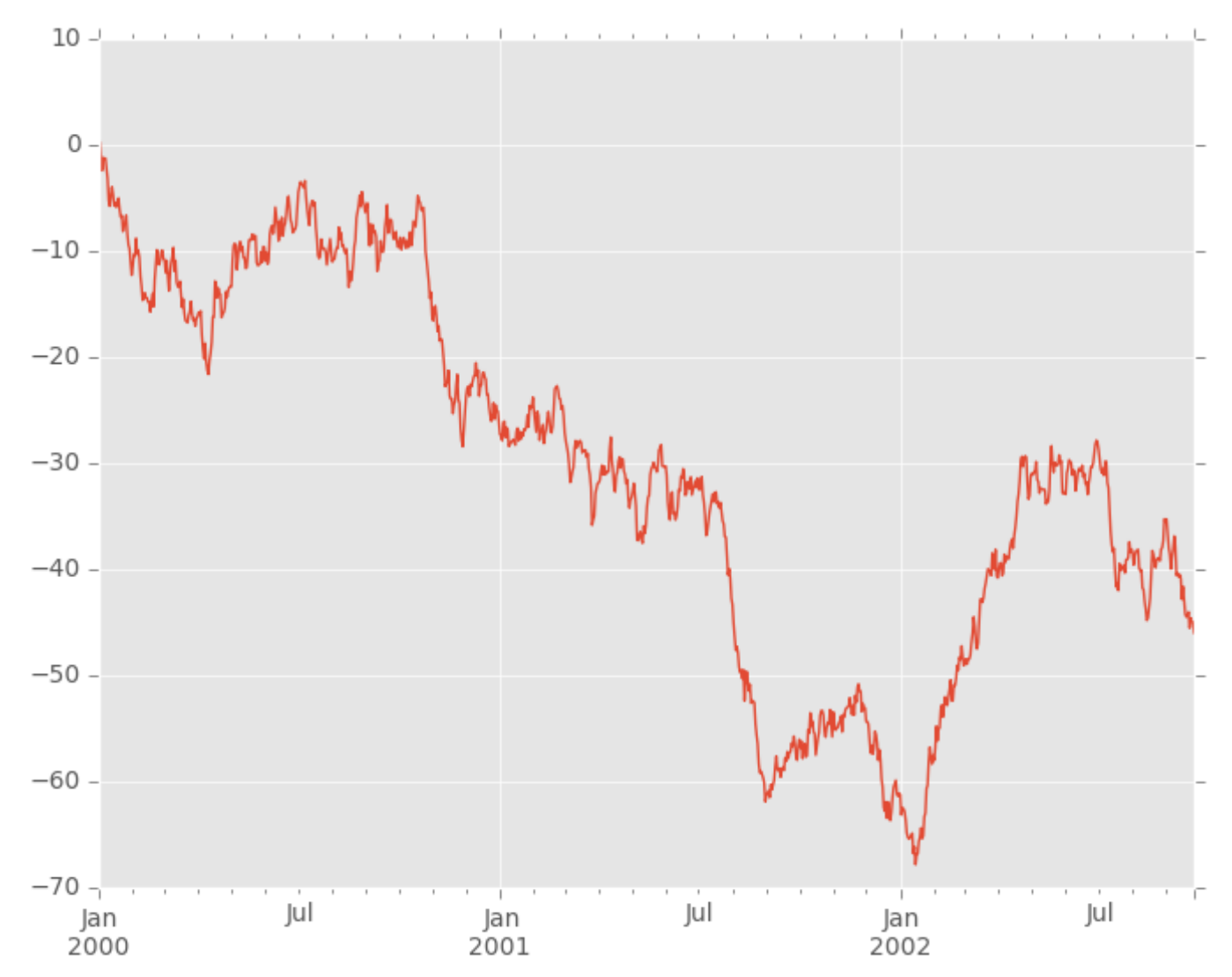

On DataFrame, **plot()**is a convenience to plot all of the columns with labels:

```
In [133]: df = pd.DataFrame(np.random.randn(1000, 4), index=ts.index,
   .....: columns=['A', 'B', 'C', 'D'])
   .....:
In [134]: df = df.cumsum()In [135]: plt.figure(); df.plot(); plt.legend(loc='best')
Out[135]: <matplotlib.legend.Legend at 0xab53b26c>
```
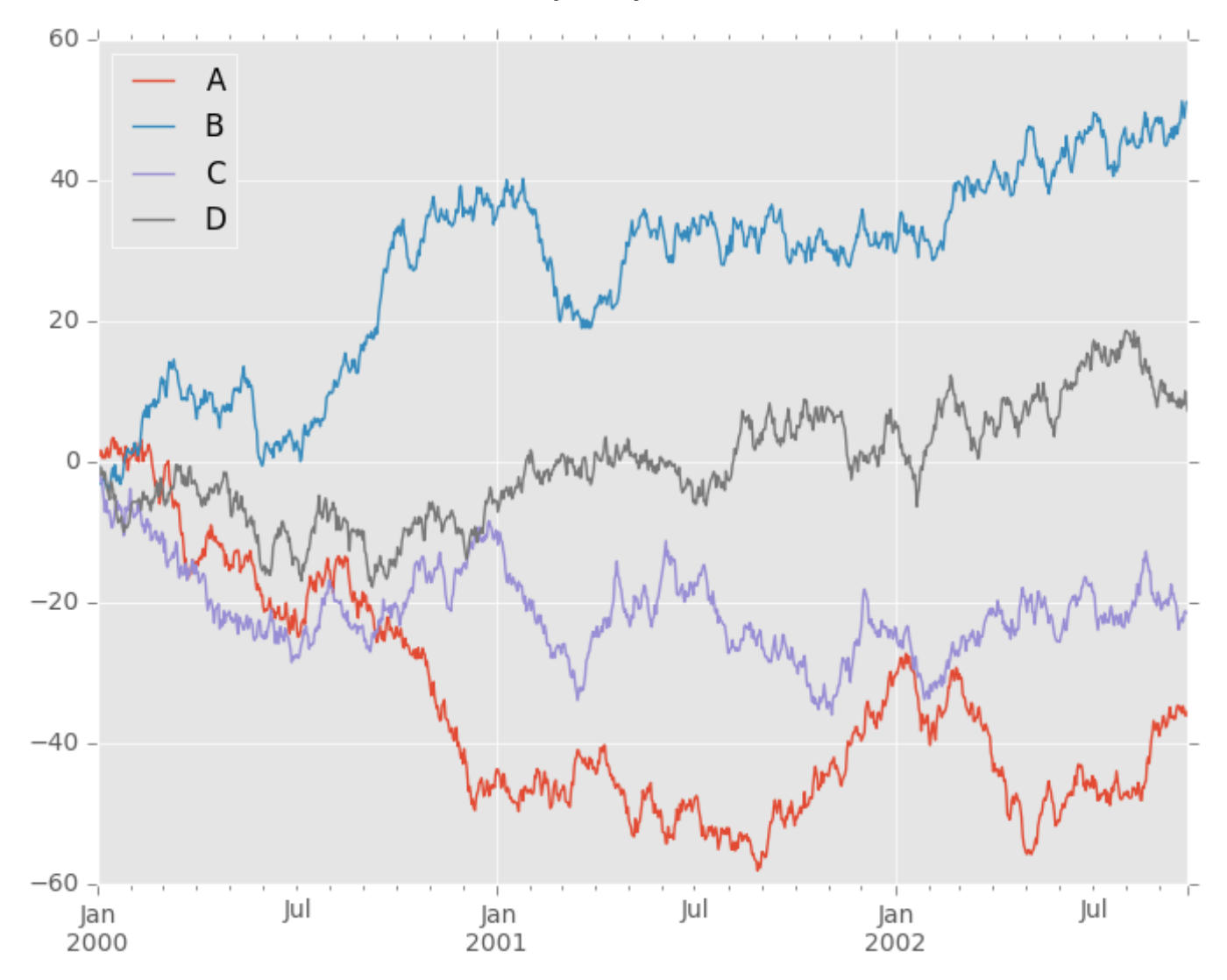

# Getting Data In/Out

**CSV** 

#### *Writing to a csv file*

**In [136]:** df.to\_csv('foo.csv')

#### *Reading from a csv file*

```
In [137]: pd.read.csv('foo.csv')Out[137]:
    Unnamed: 0 A B C D
0 2000-01-01 0.266457 -0.399641 -0.219582 1.186860
1 2000-01-02 -1.170732 -0.345873 1.653061 -0.282953
2 2000-01-03 -1.734933 0.530468 2.060811 -0.515536
    3 2000-01-04 -1.555121 1.452620 0.239859 -1.156896
```

```
1/2/2016 10 Minutes to pandas — pandas 0.17.1 documentation
     4 2000-01-05 0.578117 0.511371 0.103552 -2.428202
     5 2000-01-06 0.478344 0.449933 -0.741620 -1.962409
     6 2000-01-07 1.235339 -0.091757 -1.543861 -1.084753
     .. ... ... ... ... ...
    993 2002-09-20 -10.628548 -9.153563 -7.883146 28.313940
     994 2002-09-21 -10.390377 -8.727491 -6.399645 30.914107
     995 2002-09-22 -8.985362 -8.485624 -4.669462 31.367740
    996 2002-09-23 -9.558560 -8.781216 -4.499815 30.518439
     997 2002-09-24 -9.902058 -9.340490 -4.386639 30.105593
     998 2002-09-25 -10.216020 -9.480682 -3.933802 29.758560
    999 2002-09-26 -11.856774 -10.671012 -3.216025 29.369368
     [1000 rows x 5 columns]
```
## HDF5

Reading and writing to *HDFStores*

Writing to a HDF5 Store

**In [138]:** df.to\_hdf('foo.h5','df')

Reading from a HDF5 Store

```
In [139]: pd.read_hdf('foo.h5','df')
Out[139]:
                  A B C D
2000-01-01 0.266457 -0.399641 -0.219582 1.186860
2000-01-02 -1.170732 -0.345873 1.653061 -0.282953
2000-01-03 -1.734933 0.530468 2.060811 -0.515536
2000-01-04 -1.555121 1.452620 0.239859 -1.156896
2000-01-05 0.578117 0.511371 0.103552 -2.428202
2000-01-06 0.478344 0.449933 -0.741620 -1.962409
2000-01-07 1.235339 -0.091757 -1.543861 -1.084753
... ... ... ... ...
2002-09-20 -10.628548 -9.153563 -7.883146 28.313940
2002-09-21 -10.390377 -8.727491 -6.399645 30.914107
2002-09-22 -8.985362 -8.485624 -4.669462 31.367740
2002-09-23 -9.558560 -8.781216 -4.499815 30.518439
2002-09-24 -9.902058 -9.340490 -4.386639 30.105593
2002-09-25 -10.216020 -9.480682 -3.933802 29.758560
2002-09-26 -11.856774 -10.671012 -3.216025 29.369368
[1000 rows x 4 columns]
```
Excel

Reading and writing to *MS Excel*

Writing to an excel file

**In [140]:** df.to\_excel('foo.xlsx', sheet\_name='Sheet1')

Reading from an excel file

```
In [141]: pd.read_excel('foo.xlsx', 'Sheet1', index_col=None, na_values=['NA'])
Out[141]:
                  A B C D
2000-01-01 0.266457 -0.399641 -0.219582 1.186860
2000-01-02 -1.170732 -0.345873 1.653061 -0.282953
2000-01-03 -1.734933 0.530468 2.060811 -0.515536
2000-01-04 -1.555121 1.452620 0.239859 -1.156896
2000-01-05 0.578117 0.511371 0.103552 -2.428202
2000-01-06 0.478344 0.449933 -0.741620 -1.962409
2000-01-07 1.235339 -0.091757 -1.543861 -1.084753
... ... ... ... ...
2002-09-20 -10.628548 -9.153563 -7.883146 28.313940
2002-09-21 -10.390377 -8.727491 -6.399645 30.914107
2002-09-22 -8.985362 -8.485624 -4.669462 31.367740
2002-09-23 -9.558560 -8.781216 -4.499815 30.518439
2002-09-24 -9.902058 -9.340490 -4.386639 30.105593
2002-09-25 -10.216020 -9.480682 -3.933802 29.758560
2002-09-26 -11.856774 -10.671012 -3.216025 29.369368
[1000 rows x 4 columns]
```
## **Gotchas**

If you are trying an operation and you see an exception like:

```
>>> if pd.Series([False, True, False]):
    print("I was true")
Traceback
    ...
ValueError: The truth value of an array is ambiguous. Use a.empty, a.any() or a.a
```
See *Comparisons* for an explanation and what to do.

See *Gotchas* as well.